# 对ACI VMM集成上的主用 — 主用NIC组合进行故 障排除

## 目录

简介 先决条件 要求 使用的组件 配置 网络图 验证 故障排除 相关信息

## 简介

本文档介绍如何使用LACP基于负载的分组,确定VMM与ACI集成上的主用 — 主用配置的问题。

## 先决条件

### 要求

Cisco 建议您了解以下主题:

- 链路聚合控制协议(LACP)
- 虚拟机监视器(VMM)
- 网络接口控制(NIC)
- 以应用为中心的基础设施(ACI)

使用的组件

本文档不限于特定的软件和硬件版本。

本文档中的信息都是基于特定实验室环境中的设备编写的。本文档中使用的所有设备最初均采用原 始(默认)配置。如果您的网络处于活动状态,请确保您了解所有命令的潜在影响。

## 配置

网络已在两台服务器上允许的VM配置上配置了基于主用 — 主用LACP负载的分组NIC,并连接到 VMM集成上两个不同枝叶交换机上的ACI。

下一个图像是高级参考,用于说明设计。

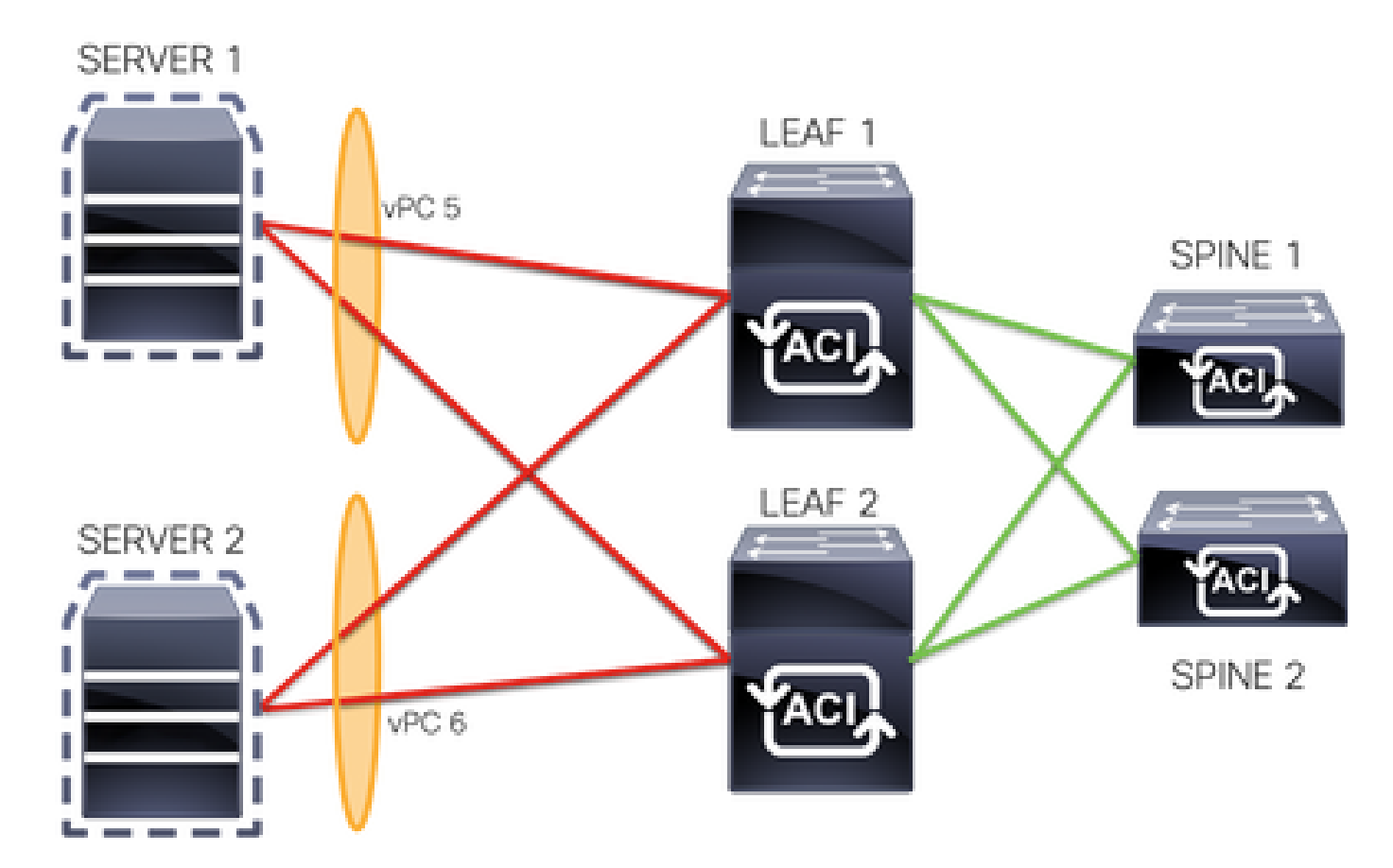

vPC 5成员是枝叶1上的接口Eth 1/1和枝叶2上的接口Eth 1/2。

vPC 6成员是枝叶1上的接口Eth 1/3和枝叶2上的接口Eth 1/4。

VM IP:10.10.10.1

VM MAC:AA.AA.AA.AA.AA.AA

连接:

服务器1 NIC 1 <->枝叶1 Eth 1/1

服务器1 NIC 2 <->枝叶2 Eth 1/2

服务器2 NIC 1 <->枝叶1 Eth 1/3

服务器2 NIC 2 <->枝叶2 Eth 1/4

## 验证

当前没有可用于此配置的验证过程。

思科 CLI 分析器(仅适用于注册客户)支持某些 show 命令。要查看对 show 命令输出的分析,请

使用思科 CLI 分析器。

## 故障排除

本节提供可用于对配置进行故障排除的信息。

导航到APIC GUI上的终端跟踪器(EP)跟踪器以跟踪服务器的IP,并查看附加/分离日志以识别抖动  $\circ$ 

步骤1:登录思科APIC GUI

第二步:导航到Operations -> EP Tracker

第三步:在End Point Search区域中,输入IP地址

### 第四步:单击"搜索"

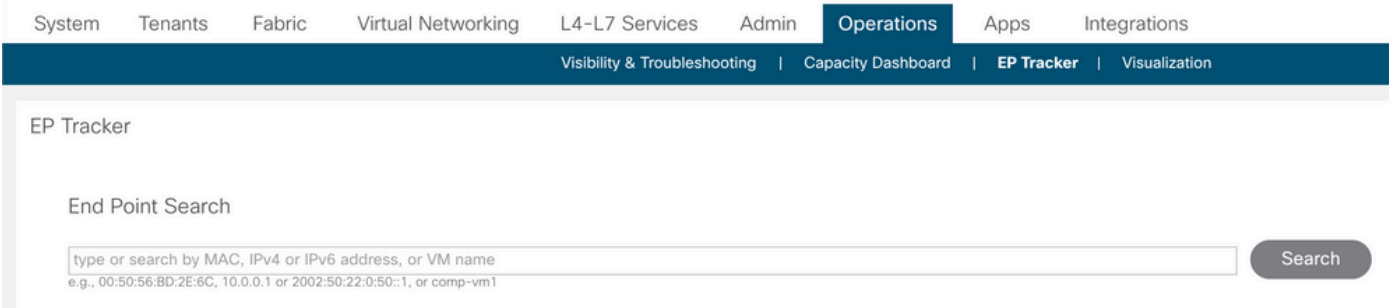

### 确定抖动后,下一步是在每台枝叶交换机上运行命令。

#### <#root>

LEAF1#

```
show endpoint ip 10.10.10.1
```
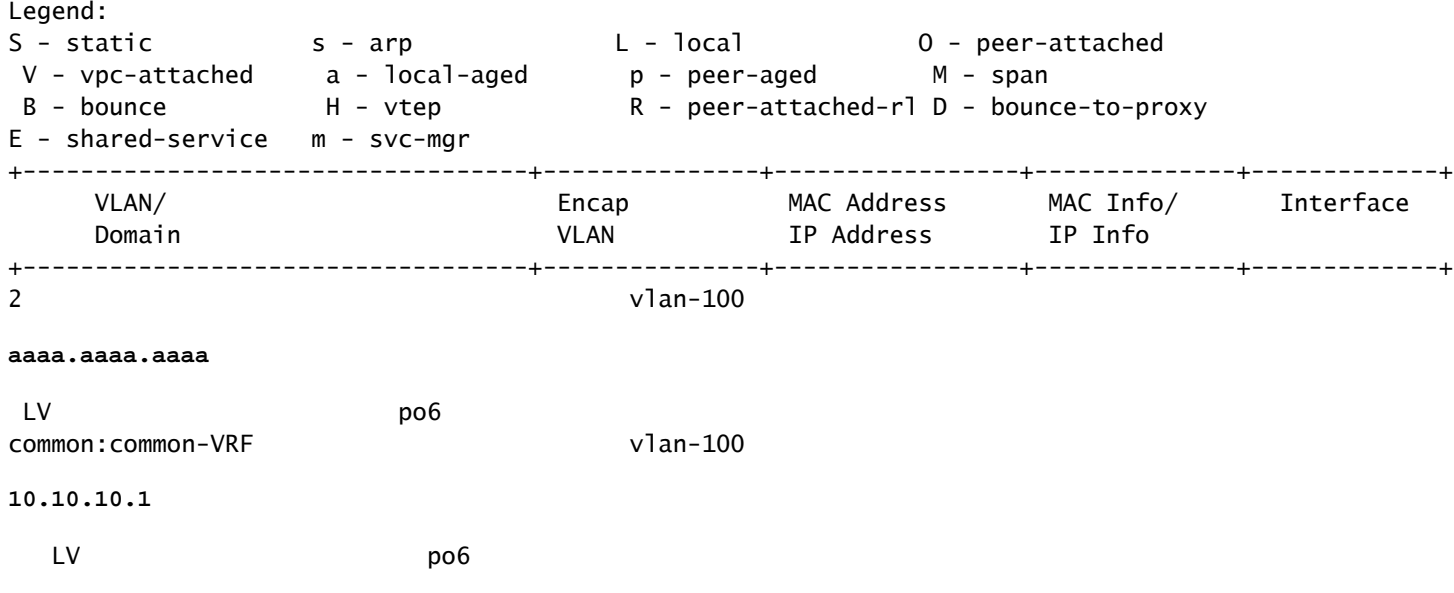

### <#root>

#### LEAF2#

**show endpoint ip 10.10.10.1**

#### Legend:

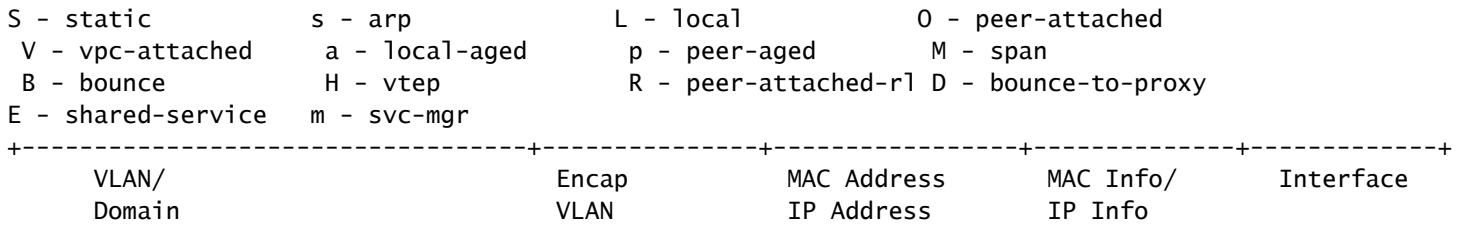

+-----------------------------------+---------------+-----------------+--------------+-------------+

#### **aaaa.aaaa.aaaa**

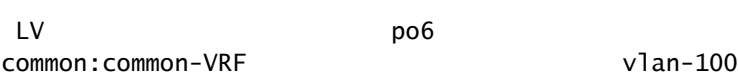

1 vlan-100

#### **10.10.10.1**

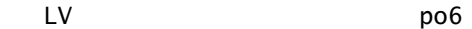

#### <#root>

#### LEAF1#

**show port-channel summary**

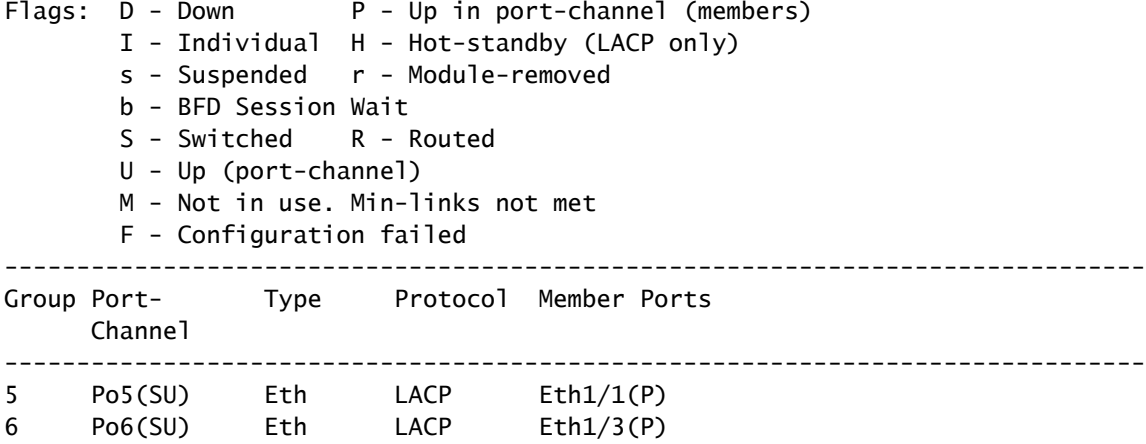

#### <#root>

### LEAF2#

**show port-channel summary**

Flags: D - Down P - Up in port-channel (members) I - Individual H - Hot-standby (LACP only) s - Suspended r - Module-removed b - BFD Session Wait S - Switched R - Routed U - Up (port-channel)

M - Not in use. Min-links not met

F - Configuration failed

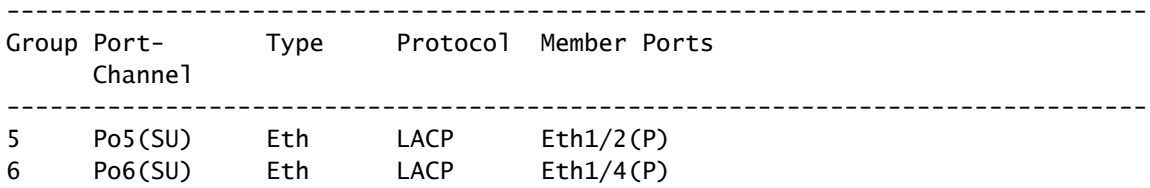

#### <#root>

#### LEAF1#

**show system internal epm endpoint ip 10.10.10.1**

MAC : aaaa.aaaa.aaaa ::: Num IPs : 1 IP# 0 : 10.10.10.1 ::: IP# 0 flags :

Output omitted

```
...
```
**Interface : port-channel6**

<<<<<<<<<<<<<<<< learned on this interface

#### Output omitted

```
...
```

```
EP Flags : local|vPC|IP|MAC|sclass|timer|mac-ckt|
::::
```
#### <#root>

#### LEAF1#

```
show system internal epm endpoint mac aaaa.aaaa.aaaa
```

```
MAC : aaaa.aaaa.aaaa ::: Num IPs : 1
IP# 0 : 10.10.10.1 ::: IP# 0 flags : ::: l3-sw-hit: No
```
Output omitted

```
...
```

```
Interface : port-channel6
```
<<<<<<<<<<<<<<<< learned on this interface

```
Output omitted
```

```
...
```

```
EP Flags : local|vPC|IP|MAC|sclass|timer|mac-ckt|
::::
```
#### LEAF2#

```
show system internal epm endpoint ip 10.10.10.1
```

```
MAC : aaaa.aaaa.aaaa ::: Num IPs : 1
IP# 0 : 10.10.10.1 ::: IP# 0 flags : ::: l3-sw-hit: No
```

```
Output omitted
```
...

**Interface : port-channel5**

<<<<<<<<<<<<<<<< learned on this interface

Output omitted

...

EP Flags : local|vPC|IP|MAC|sclass|timer|mac-ckt| ::::

#### <#root>

LEAF2#

**show system internal epm endpoint mac aaaa.aaaa.aaaa**

```
MAC : aaaa.aaaa.aaaa ::: Num IPs : 1
IP# 0 : 10.10.10.1 ::: IP# 0 flags : ::: l3-sw-hit: No
```
Output omitted

...

```
Interface : port-channel6
```
<<<<<<<<<<<<<<<< learned on this interface

Output omitted

...

```
EP Flags : local|vPC|IP|MAC|sclass|timer|mac-ckt|
::::
```
从之前的输出中,您可以确定,由于VMware上的主用 — 主用配置,ACI同时在两个端口通道上接 收相同的信息。

所有VM将每对上行链路用作逻辑上的一条上行链路,拓扑配置有两对不同的端口通道,每对使用相 同的信息到达ACI。

注意:思科不建议这种部署,因为这种配置的工作方式与MAC定位类似,并且每30秒根据链 路利用率(根据节点或端口之间的MAC/IP摆动派生)重新固定一次。

如果需要类似的拓扑,建议使用链路聚合组(LAG),例如LACP或静态端口通道。

思科 CLI 分析器(仅适用于注册客户)支持某些 show 命令。要查看对 show 命令输出的分析,请 使用思科 CLI 分析器。

使用 debug 命令之前,请参阅有关 Debug 命令的重要信息。

## 相关信息

• [技术支持和文档 - Cisco Systems](https://www.cisco.com/c/zh_cn/support/index.html)

### 关于此翻译

思科采用人工翻译与机器翻译相结合的方式将此文档翻译成不同语言,希望全球的用户都能通过各 自的语言得到支持性的内容。

请注意:即使是最好的机器翻译,其准确度也不及专业翻译人员的水平。

Cisco Systems, Inc. 对于翻译的准确性不承担任何责任,并建议您总是参考英文原始文档(已提供 链接)。